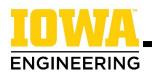

# Searching for Engineering Gen Ed Courses

 Review the detailed requirements on the College of Engineering <u>General Education Component</u> <u>webpage</u>. An easy way to find this page is to search "Gen Ed" in the search engine on the College of Engineering website.

| hetoric: Complete 4 s.h. |                                                                                                    |  |  |  |
|--------------------------|----------------------------------------------------------------------------------------------------|--|--|--|
| •                        | RHET:1030 - Rhetoric, or completion of both RHET:1040 - Writing and Reading and RHET:1060 - Speaking<br>and Reading         |  |  |  |
| ng                       | jineering Be Creative: Complete 3 s.h.                                                                                      |  |  |  |
| •                        | This link redirects to a list of courses on MyUI that have been approved as Engineering Be Creative available               |  |  |  |
|                          | in the upcoming semester (select in top right corner).                                                                      |  |  |  |
| •                        | Students can also find a full list of the courses approved on the Engineering Be Creative Course List. Not all              |  |  |  |
|                          | courses are offered each semester.                                                                                          |  |  |  |
| ,                        | Certain courses have sections designated "Restricted to Engineering Majors." Students should register for                   |  |  |  |
|                          | these sections.                                                                                                    |  |  |  |
| •                        | If a Be Creative course has listed prerequisites, students who want to enroll in these courses will need                    |  |  |  |
|                          | to request for the prerequisite to be waived by completing the "Request Prerequisite Special Permission"                    |  |  |  |
|                          | form. It is recommended that students complete the form, located on MyUI, several weeks before their early                  |  |  |  |
|                          | registration date                                                                                                    |  |  |  |
|                          | <ul> <li>Students should select "My reason is not listed above" and upload a snapshot of their "Program of Study</li> </ul> |  |  |  |
|                          | & Advisors" (can be found on MyUI/Student Information/Advising), proving they are currently an                              |  |  |  |
|                          | Engineering student.                                                                                                    |  |  |  |
|                          | <ul> <li>Receiving confirmation that the prerequisite has been waived does not guarantee a seat in the course.</li> </ul>   |  |  |  |
| iv                       | ersity, Equity, and Inclusion: Complete 3 s.h.                                                                              |  |  |  |
|                          | Take a 3 s.h. course from either the Diversity and Inclusion or Values and Culture general                                  |  |  |  |
|                          | education categories. The links redirect to lists of courses on MyUI that have been approved for each                       |  |  |  |
|                          | category in the upcoming semester.                                                                                          |  |  |  |
| p                        | proved Course Subjects: Complete 9 s.h                                                                                      |  |  |  |
|                          | This link redirects to the list of approved course subjects in the College of Engineering.                                  |  |  |  |
|                          | Students may choose courses from ANY of the subjects listed.                                                                |  |  |  |
|                          | Students in Industrial Engineering are required to complete PSY:1001 Introduction to Psychology which                       |  |  |  |
|                          | will satisfy 3 s.h. of this GEC requirement.                                                                                |  |  |  |

Engineering students are required to complete:

- 4 s.h. of Rhetoric
- 3 s.h. Be Creative
- 3 s.h. Diversity, Equity, and Inclusion
- 9 s.h. from a list of Approved Course Subjects

Click the links on the webpage to explore options for each requirement. *Note the special considerations for certain Be Creative courses.* 

Courses in the fields of science, technology, engineering, or math will not count as Gen Eds for engineering students.

A course cannot double count to award credit for multiple categories. For instance, if you take a course to fulfill the Be Creative requirement, that course cannot also award credit for the Approved Course Subjects requirement.

2. Check your degree audit to see what Gen Ed categories you have left to complete.

In this example, the student still needs to complete the Be Creative and Diversity, Equity, and Inclusion requirements. For the Approved Course Subject requirement, the student has 6 s.h. of transfer coursework from Scott Community College and 3 s.h. of AP coursework awarding credit for all 9 s.h. COLLEGE OF ENGINEERING GENERAL EDUCATION REOUIREMENTS

- --- R 3 S. H. OF 'BE CREATIVE' COURSES MUST BE COMPLETED NEEDS: 3.00 hours
- --- R 3 S.H. OF DIVERSITY AND INCLUSION MUST BE COMPLETED AT THE UNIVERSITY OF IOWA NEEDS: 3.00 hours

| Term | Course    | Credits | Grade | Crse Title                            |
|------|-----------|---------|-------|---------------------------------------|
| FA20 | CINE:1601 | 3.0     | λ     | Intro to Film<br>SCOTT: DRA 110       |
| FA20 | TRNX:T061 | 3.0     | λ     | Contmp World Issues<br>SCOTT: GLS 100 |

## 3. Navigate to MyUI course search.

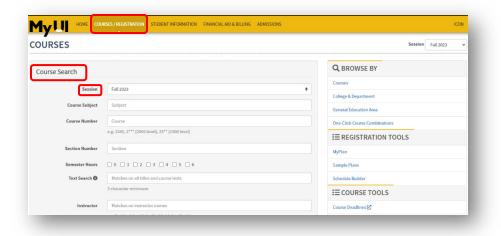

When logged on to MyUI, click "Courses/Registration" in the gold bar across the top of the page. On this page, scroll down to the gray "Course Search" box.

Ensure you have the proper session selected to pull the correct course options.

# 2023-2024

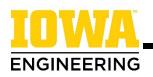

## 4. Select Gen Ed options:

For Be Creative and Diversity, Equity, and Inclusion courses: Only certain courses meet the requirements for these two categories. Select the desired category from the dropdown menu in the "Gen Ed" bar. Note that courses on the "Diversity and Inclusion" and

"Values and Culture" lists will satisfy the requirements for the Diversity, Equity, and Inclusion requirement.

| Session        | Fall 2023                                                  |
|----------------|------------------------------------------------------------|
| Course Subject | Subject                                                    |
| Course Number  | Course                                                     |
|                | e.g. 2345, 2*** (2000 level), 23** (2300 level)            |
| Section Number | Section                                                    |
| Semester Hours | 0 1 2 3 4 5 6                                              |
| Text Search    | Matches on all titles and course texts 3 character minimum |
|                | 3 character minimum                                        |
| Instructor     | Matches on instructor names                                |
|                | e.g. Smith, John / John Smith / John / Smith               |
| Gen Ed 🔁       |                                                            |

**For Approved Course Subject courses:** Select a course subject that interests you from this list on the College of Engineering website and type it into the "Course Subject" bar. If you have a specific course in mind, also add the course number to the appropriate field.

## 5. Search for available courses:

|                              | Ordering ① Course Number<br>Availability ① Open and Available Courses<br>Search                                                                                                    | )                                                   | • includ<br>• this fil<br>back-u                          |
|------------------------------|----------------------------------------------------------------------------------------------------|-----------------------------------------------------|-----------------------------------------------------------|
|                              |                                                                                                    | 161 courses found, displaying 1 to 100.             |                                                           |
| Course #                     | Title Introduction to African American Culture 11:00-11:50ATTh 427 [FP] = f Instructors-Athe Howard (Primary Instructor) This section is automatically added                               | Hours Notes<br>0 s.h. Delivery Mode: 🏛              | Enrollments<br>Open<br>0 of 75 enrolled                   |
| AFAM:1020:0A01<br>Discussion | Introduction to African American Culture<br>9:30A - 10:20A F & EPS of<br>Instructors: Ashley Howard (Course Supervisor)<br>AFAH:100:20AAA will be automatically added with this section    | 3 s.h. Delvery Mode: 1<br>Some seats are reserved.  | Open<br>0 of 25 enrolled<br>15 unreserved seats available |
| AFAM:1020:0A02<br>Discussion | Introduction to African American Culture<br>10:30A - 11:20A F 9 (FP) = ¶<br>Instructors: Ashley Howard (Course Supervisor)<br>AFAM:1020:04PA will be automatically added with this section | 3 s.h. Delivery Mode: 🟛<br>Some seats are reserved. | Open<br>0 of 25 enrolled<br>15 unreserved seats available |
| AFAM:1020:0A03<br>Discussion | Introduction to African American Culture<br>11:30A - 12:20 F 2 of EPS =<br>Instructors: Ashley Howard (Course Supervisor)<br>AFAM:1020:0MA will be automatically added with this section   | 3 s.h. Delivery Mode: 🏛<br>Some seats are reserved. | Open<br>0 of 25 enrolled<br>15 unreserved seats available |

Scroll to the bottom of the "Course Search" box. In the drop-down for "Availability," **select "Open and Available Courses."** This will ensure that the list generated only includes open course sections. You can search without this filter, but if a course is full, you will want to select back-up course options. **Click "Search."** 

> On the list of course options, you will see all sections of each course (lecture, discussion, lab) as well as the number of seats available or unreserved.

Once you have found a course that sounds interesting and has seat availability, **click the blue course link** on the right side of the screen to learn more about the course.

#### 6. Learn more about a course:

Read the course description for courses you think sound interesting. Check to ensure you are meeting the prerequisites, corequisites, and other course requirements.

| AFAM:1020:0AAA INTI                                                                                                    | AM:1020:0AAA INTRODUCTION TO AFRICAN AMERICAN CULTURE                                                                                                    |                                                                                                    |                                                                     |  |  |  |
|----------------------------------------------------------------------------------------------------|----------------------------------------------------------------------------------------------------|----------------------------------------------------------------------------------------------------|---------------------------------------------------------------------|--|--|--|
| Sem. Hrs: 0 s.h.                                                                                                    | Hrs: 0 s.h.     Type: Lacture Section     Delivery Mode: In-Person     Admin: College of Liberal Arts and Sciences     Delivery Mode: In-Person     Admin Home: AFAM:1020     This course section will be held face-to-face in a     physical instructional space.     General Catalog     Examination of Black cultural experiences in the United States and the African diaspora; focus on literature, music, film, comics, anime, popul |                                                                                                    | View Cross-references<br>View Department Info<br>Course Deadlines 🗗 |  |  |  |
| General Catalog                                                                                                    |                                                                                                    |                                                                                                    | r culture, and visual/performing arts.                              |  |  |  |
| discuss American slavery, racial segregation, the Harlem Renaissance, Ci<br>literature and music. Brief readings (including essays, poetry, and autob |                                                                                                    | necessaged to enroll from a variety of majors to central themes of African-American culture and history. We will<br>Chill Bights and Black Newer Movements. The course will also provide a general overview of African American<br>biography will be required. We will discuss the following Marina American and athlete<br>hose, Langton Hughes, James Weldon Johnson, Richard Wright, Jackie Robinson, James Baldwin, Dr. Martin Luthe<br>ook. We will also zeres neveral documentarias. |                                                                     |  |  |  |
| Approved GE                                                                                                    | Approved GE Diversity and Inclusion                                                                                                    |                                                                                                    |                                                                     |  |  |  |
| Prerequisites                                                                                                    | None<br>Log in 🔀 to see if you meet this prerequisite                                                                                                    |                                                                                                    |                                                                     |  |  |  |
| Requirements None                                                                                                    |                                                                                                    |                                                                                                    |                                                                     |  |  |  |
| Corequisites                                                                                                    | None                                                                                                    |                                                                                                    |                                                                     |  |  |  |
| Recommendations None                                                                                                    |                                                                                                    |                                                                                                    |                                                                     |  |  |  |
| Restrictions                                                                                                    | None                                                                                                    |                                                                                                    |                                                                     |  |  |  |
|                                                                                                    |                                                                                                    |                                                                                                    |                                                                     |  |  |  |

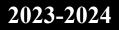

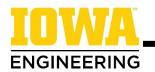

# 7. Choose a course and add to the scheduler:

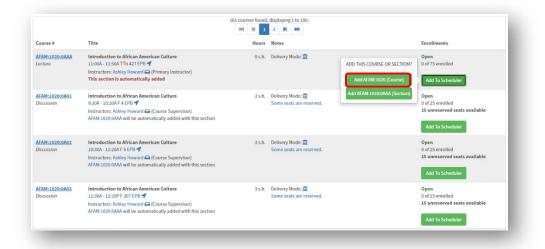

Once you have found a course that you are interested in taking, click "Add to Scheduler." It is recommended that you add the "(Course)" to give you the most options when building schedules. Adding the "(Section)" option will only populate that specific section/time in possible schedules.

The University of Iowa

#### 8. Choose back-up Gen Ed options:

Although a course may be available when you initially start looking at course options, it may not have availability when it is your time to register. It is suggested that you find a couple of different Gen Ed options that you would be interested in taking and add them to your Course Cart on Schedule Builder.

## 9. For additional step-by-step instructions on adding courses using Course Search, watch this video:

VIDEO: How to use Course Browse to search for courses in MyUI

## **Special Considerations - Engineering Be Creative courses:**

Certain Engineering Be Creative courses have sections designated as **"Restricted to Engineering Majors."** You should only register for these sections.

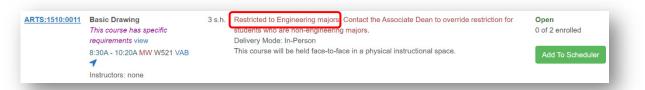

If prerequisites are listed for an Engineering Be Creative course, you must complete the **"Request Prerequisite Special Permission"** form on MyUI/Student Information/Courses & Grades at least one week before your registration date. On the form, select "My reason is not listed above" and upload a screenshot of your "Program of Study & Advisors" MyUI section showing you are an engineering student.

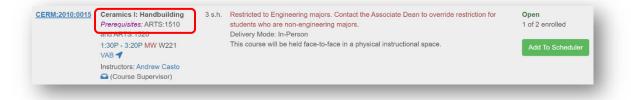

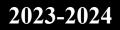